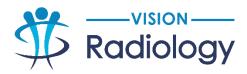

## **Break Glass Access**

Break- Glass Access provides clinicians with self-service access to patient studies completed at a Vision Radiology clinic where you were not the referring doctor.

- 1. Open InteleViewer or InteleConnect and login in
- 2. Click the Padlock Break Glass icon

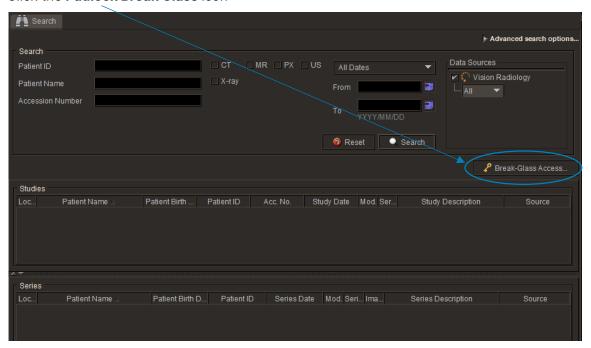

3. Read and accept the confidentiality agreement by ticking the aknowledgment box

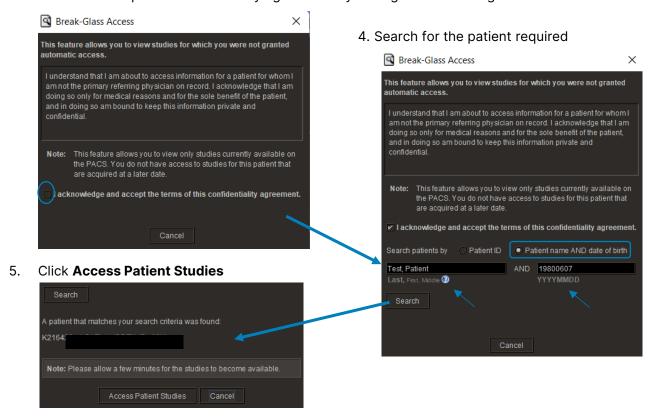

The study will appear in the search window, double click on the study to open.